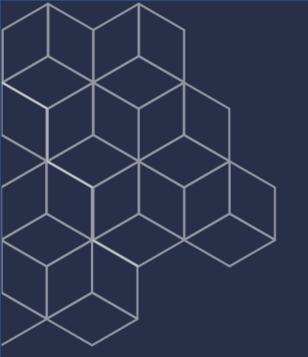

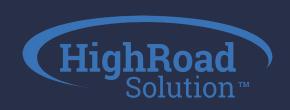

Adestra
Conversion Capture
Configuration &
Consultation

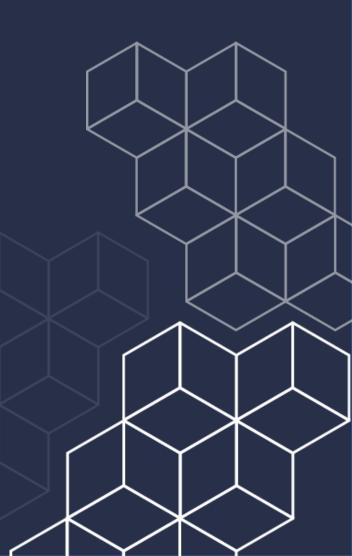

### Agenda

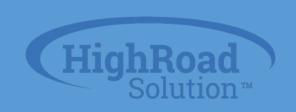

- 1. Conversion Capture overview
- 2. Our process
- 3. Set-Up & Configuration Steps
- 4. Exercise

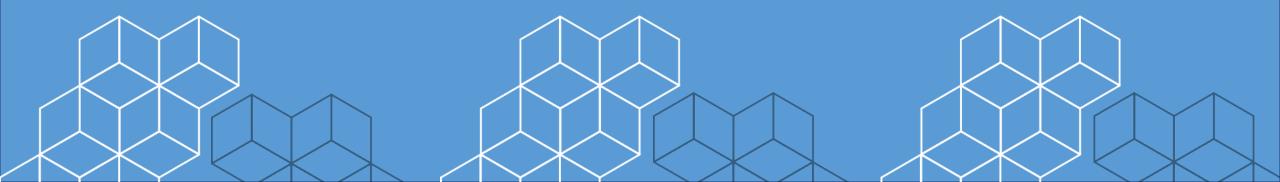

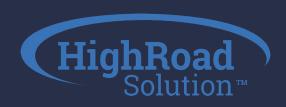

## 1

# Conversion Capture Overview

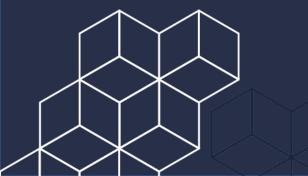

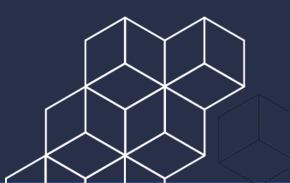

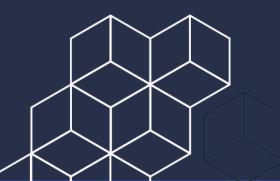

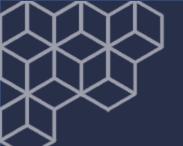

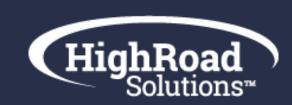

#### What is a conversion?

- Transaction-based
- Action-based
- Ecommerce component
- Payment-driven
- Any activity that results in measurable value to your organization

A member, customer, or prospect taking action on your goal.

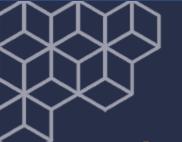

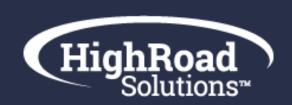

What is conversion capture?

#### **Conversion Capture**

is when a customer, member, or prospect *doesn't* take the desired action by finishing checking out. This triggers the shopping cart abandonment email to go out.

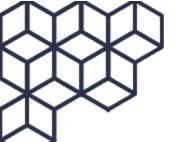

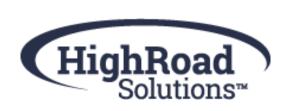

#### **Shopping Cart Abandonment Trigger examples:**

- Product sat in cart for 2 hours with no purchase
- No registration form completion after 1 day
- No member application completion after 2 days
- Survey abandoned with no completion

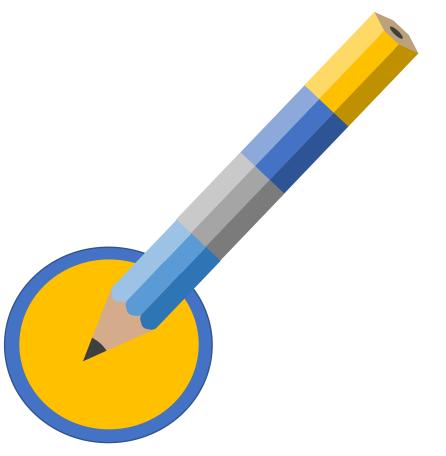

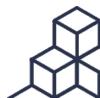

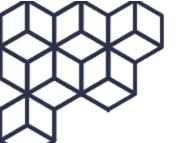

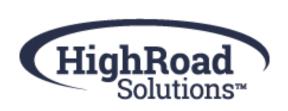

#### Ways to use the Cart Capture Data

 Product recommendation scenario: Because you bought the 2020 Research Report, we thought you'd like to buy our 2021 Research Report.

 Automation program scenario: Because you received my cart abandonment email and then opened/or clicked that message, I want to put you into my conference promotional program

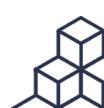

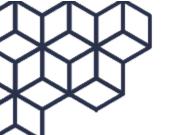

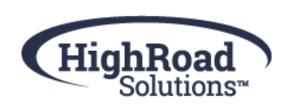

#### **Shopping Cart Abandonment Footprint**

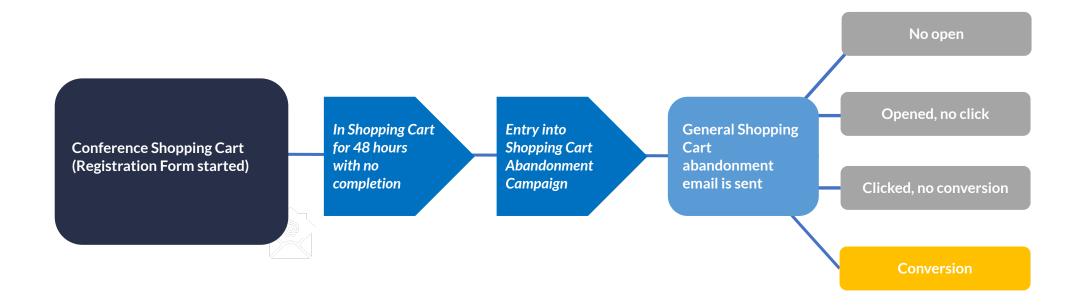

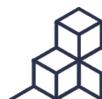

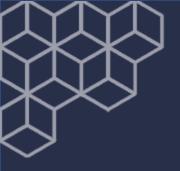

#### Tracker vs. Capture

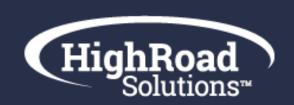

#### **Tracker**

- Customer took an action
- Originates from an email
- Valuable for Attribution & Analytics
- Further automation is required

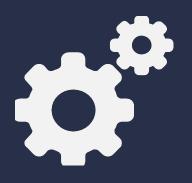

#### **Capture**

- Customer didn't take an action
- Originates from outside email
- Valuable for recovering abandoned carts
- Triggers timely, personalized emails when a customer fails to check out

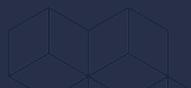

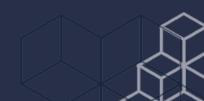

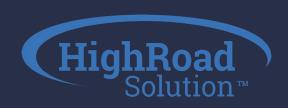

## 2

## Our process

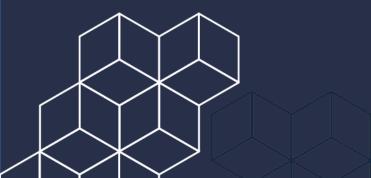

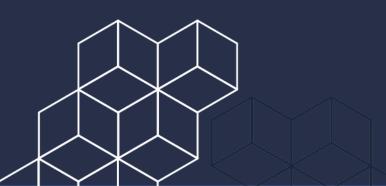

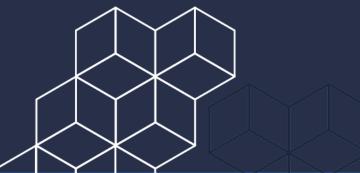

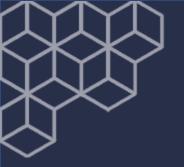

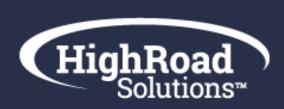

#### What HRS will do

- Activate Conversion
   Capture in workspace
- Develop web code based on requirements collected
- Provide training and support on Conversion Capture and Reporting

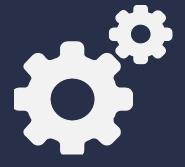

#### What Client will do

- Complete Conversion
   Capture Workbook
- Drop web code on all website pages identified
- Build out Conversion Capture & emails

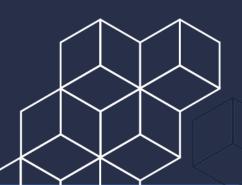

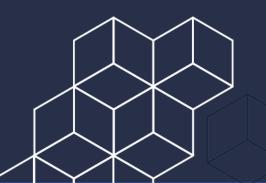

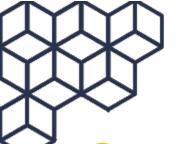

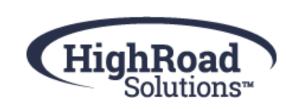

Conversion
Capture
Steps

2

Build

HRS will build out
Conversion Capture
profile & associated
email(s), Client will build
an subsequent
associated workflows

3

Code

HRS will take the output of the workbook and build the Conversion Capture code

4

**Promote** 

Client will drop conversion capture code onto shopping cart pages

the what: marketing

Configuration

Client to fill out the

Workbook based on

accomplish

what they're looking to

the how: tech

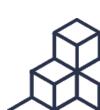

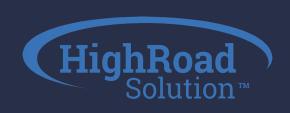

## 3 Set-Up

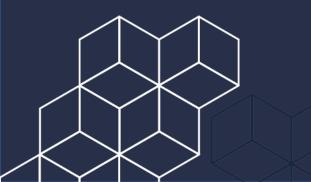

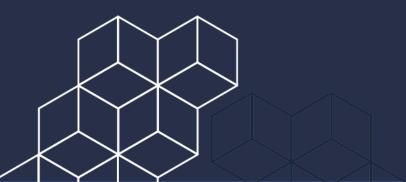

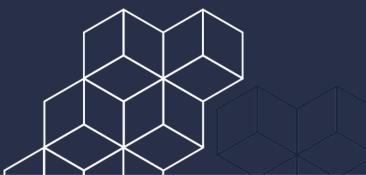

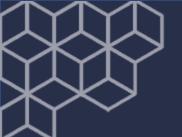

#### What you'll need

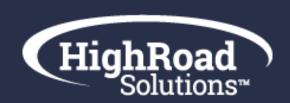

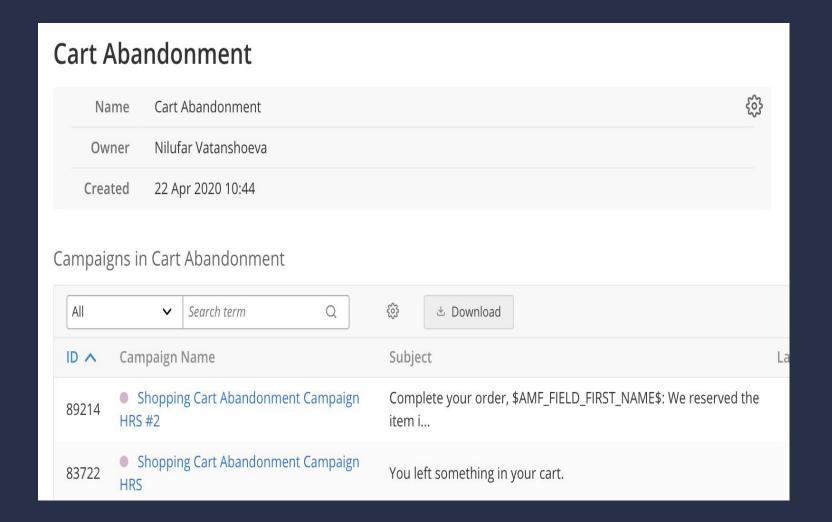

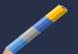

Cart Abandonment Project Folder

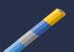

HighRead creates 1-2 emails

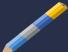

Client to insert subject line, preheader text, imagery

#### What the email might look like:

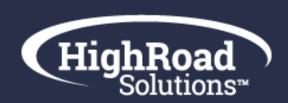

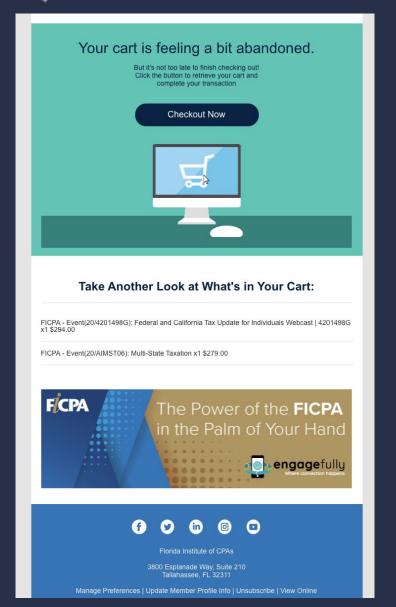

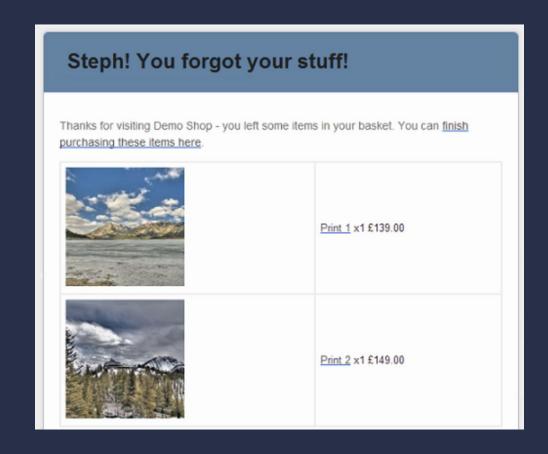

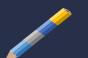

The script we are writing will pull in product image (if you have one), description, and price of what is left in the cart and will add a button to go back to shopping cart.

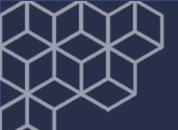

#### Your dashboard

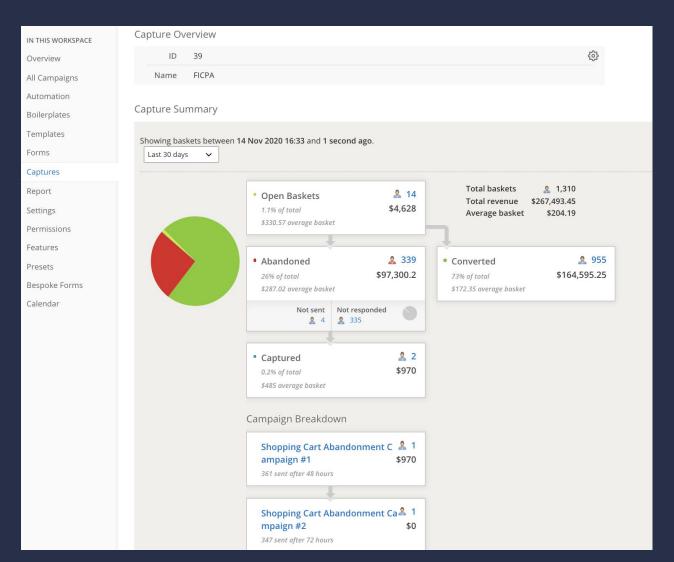

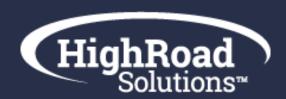

Once the script is on your site, you'll start to see data come in on your Capture dashboard

Captured emails are your recovered carts and industry averages are 11% according to Annexe Cloud from March 2020

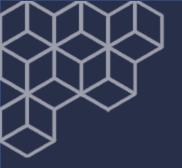

#### **Definitions:**

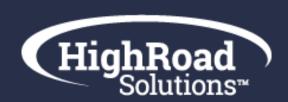

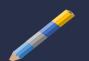

Open Baskets: Identify customers who have started a process but have not exceeded your given delay time period.

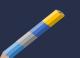

**Abandoned:** The number of visitors who have exceeded the given delay period, divided into two categories: **Not sent:** The number of visitors who cannot be sent an email as no email address can be referenced for them. **Not responded:** The number of contacts who have received an abandon email and have not then converted the abandoned basket.

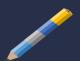

**Converted:** The total number of visitors that completed transactions normally without being sent an email.

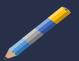

**Captured:** The amount of conversions made as a response to a capture email.

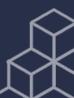

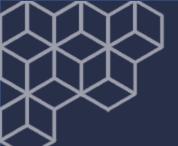

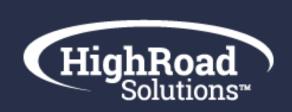

#### Your script might look like this:

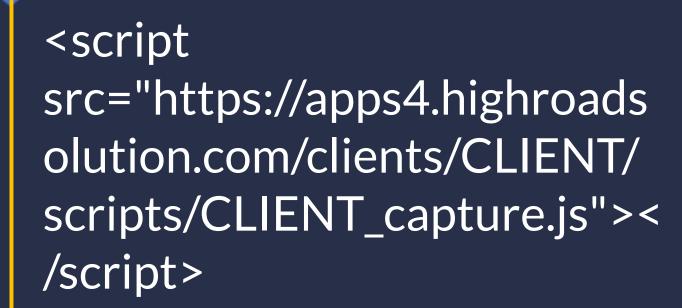

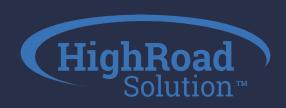

## 4

## Exercise

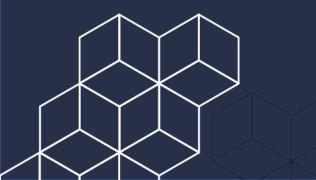

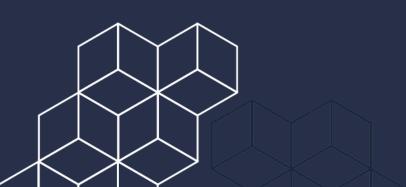

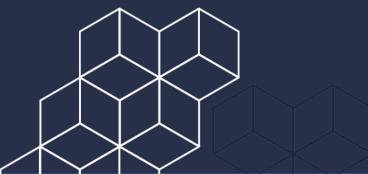

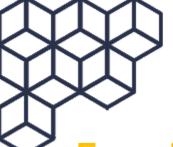

#### HighRoad Solutions

#### **Exercise Workbook**

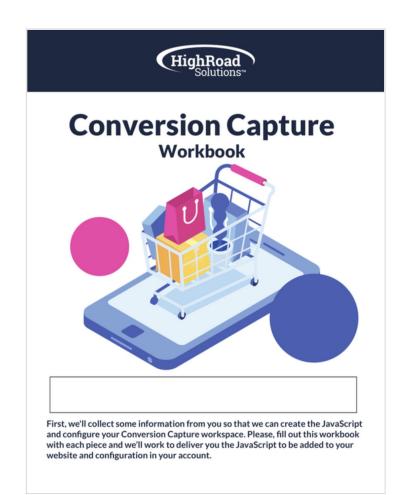

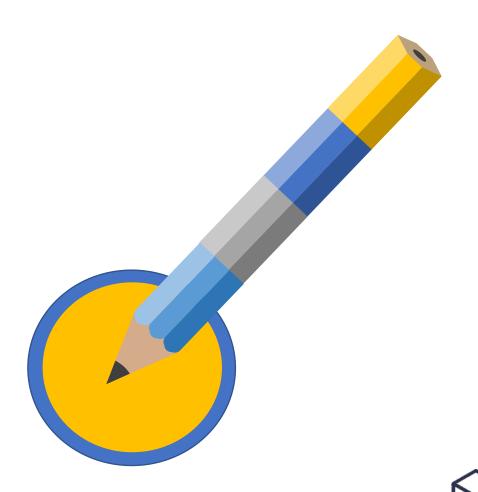

### Next Steps

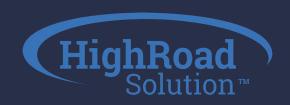

Fill out Conversion Capture Workbook by XXX

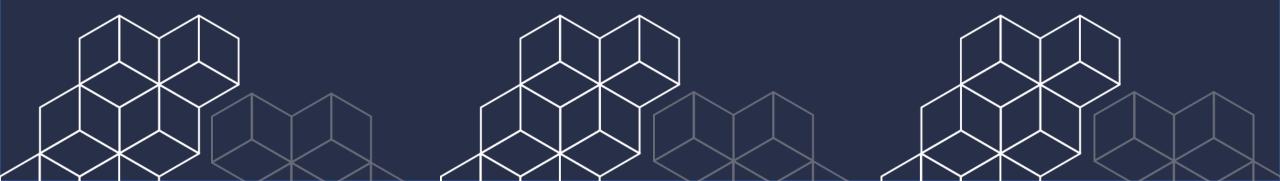